# 加入Web利用方法

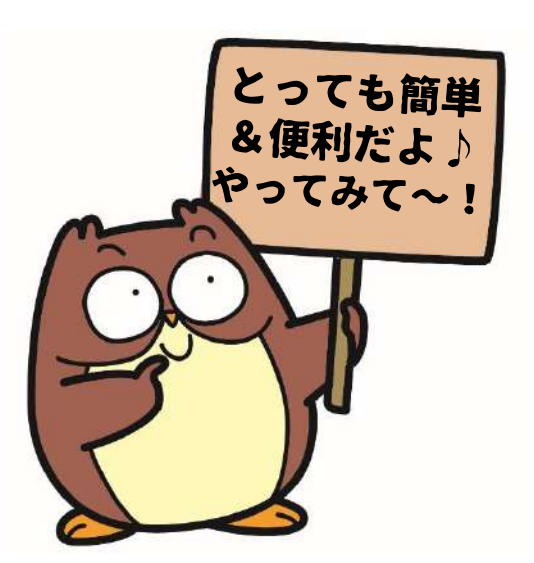

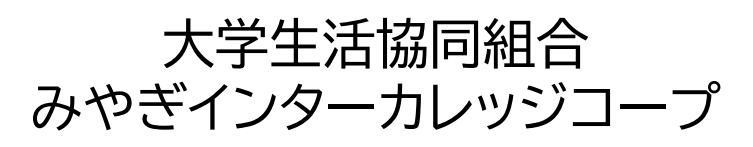

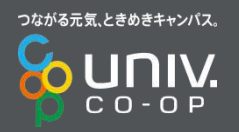

#### **加入Webシステム⓪事前のご準備**

#### **加入プランを決めましょう**

#### **2年目以降の掛金・保険料の引き落とし口座情報 (通帳またはキャッシュカード)**

#### **学生ご本人様・保護者様のメールアドレス (キャリアメール不可)**

#### **15分~20分程度かかります**

### **6日以内にお支払いが必要です**

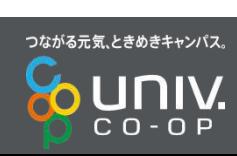

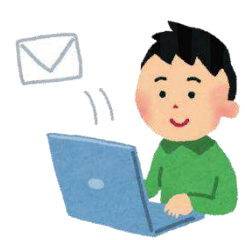

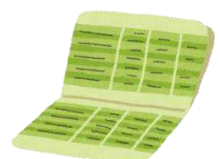

### 加入Webシステム①ご案内

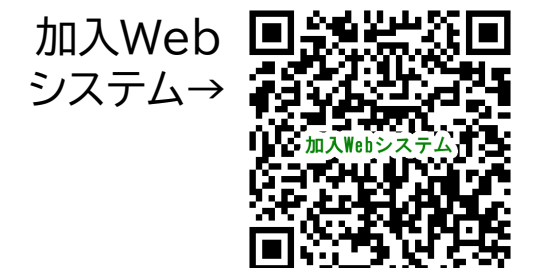

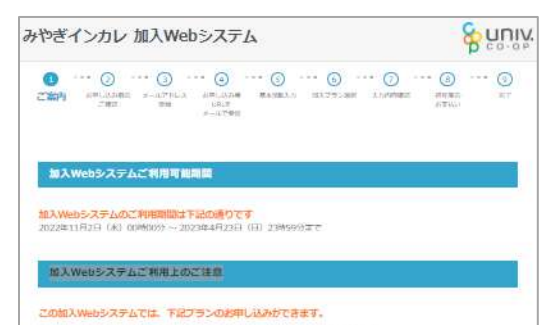

コシステムで受けてきる加入ブラン以外のお申し込みは、以下までお問い合わせください。<br>みやぎインターたレッシコープ本部 TEL 0.2.2 - 7.1.7 - 4.7.4.7 (平日10時~17時)

#### メールが受信できるようになっていますか?

@univcoop.or.jp//43のメールが受信できるよう、決定メールが設立たて確認をお願いします。 决选メール经定总更方法 docome mi softhank Cloud

#### ※共済·保険の部誌登録のお願い に国際開登録方法について、

2年日からの投会 - 保険料の支払い手続きのためのご時振荡弾器のご事績方法は実現を鮮です。 Web工たは昭和山中学読·必要届による学部からご通訳いただけます。

Webでのお申し込みをご連ね、ただいた場合、まずご登録される金融機関がご利用可能であるか下記のリンク先にてご確認く ご利用いただく全部機関によって、保護可能な地質+保険に必要な項目が異なりますので、各会群機関のサイトをご確認くだ

また全部結構に届出馬みの電話番号を用いて本人設計を行っている金融機関をありますので、あわせてご確認ください。 「ご利用可能な全部機関」

搭載上座取得·必要届でのお申し込みをご確認いただいた場合、後日搭載上座取得·変更協を紹求させていただきます。

口座長問報録は、SMBCファイナンスサービスの「口座長問サービス」を利用しております。 □中部材製鉄は□中部材サービスを通じて、各合数相関のWebサイト上にて行っており、大学生会が□中の時は通用や残高の 情報を取得することはありません。 に国語が解説は次半度の結約提示のためのものであり、大学を説から確実しない限り、自全引きしは集生しません。 また加入資格の情報は、セキュリティ面の女全を確保するためご活躍内容を確信化しております。

当ゆうちょ相行のご登録を持計されている方へ ゆうちょ前行にご覧後いただいている事情を行か、本人認証に必要となります。<br>ご覧後いただいている電話を与え続回および変更は、ゆうちょ前行ATMにて行うことができます。

その他に不明点がありましたら、ゆっちょ前行よくあるご証明を参照ください。

加入Webシステムでは、システム利用料500円が必要となります。

#### 加入Webシステムでは、コンビニ入金によるお支払い手続きができます。

加入に伴う、出森金·共和社会等をコンビニ入会によりお支払いください。(中し込み手続きの中で、決済性行会社のサイト ssociation: にて余済 (中に込み) 報録を行っていただきます。)

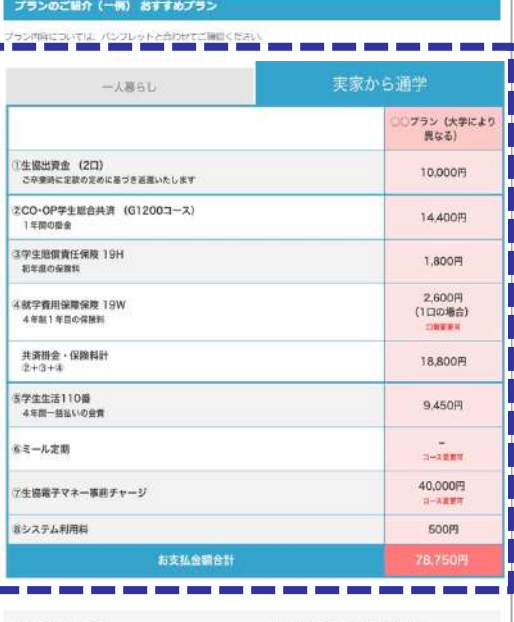

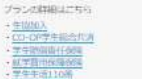

当重要事項原明書を必ずお読みください。

#### 码入情候保障方针 - 定法库

(河津 (税人情報会議力計 学生中通行技術/第2人情報保護方法

たま主なみやボインターカレッシコープ I個人情報館 → 大学生設置 (個人情報保護方針) 天学生的深深サービス(株人情報原理方針) ケールレッシュープます

#### CO-DP学生能会加高级利用受压体

日本コープ共済生活情報総合連合会

学生新闻查研究期は学生 · こどをお店会場、第22 · 生産特別通貨研究場のペットネームと、三井住社は上記会員特性の会社が特集会社としてお生み型 けいたいます

お申し込み前のご確認

は中国市民国家国地に世界の戦いペットネームで、東京省上田永久民国社社会社が中国の日としておりの受けいたします。 学生生活は国際は全国大学生活は国語の運命の状態に、シャパンベストレスキューもステム教授の目がサービスを受けしております。

#### お申し込み後の変更 - 取消しに関する連絡先

大学生出身やポインターカレッシコープ 022-717-4747 源常酒行商:田中 源流 向は単位台市商品区独木1-1-41 主を更·政策しに任る手数料は、ご連絡時に別途、お知らせいたします。

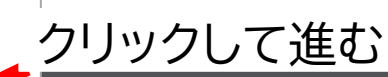

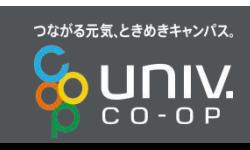

ここに表示される

プランは一例です。

大学ごとにプランが

異なります。

手続きを進めていき、

「基本情報入力」で

大学を選択すると、

それぞれの大学の

おすすめプランが

表示されます。

### 加入Webシステム②お申込前のご確認

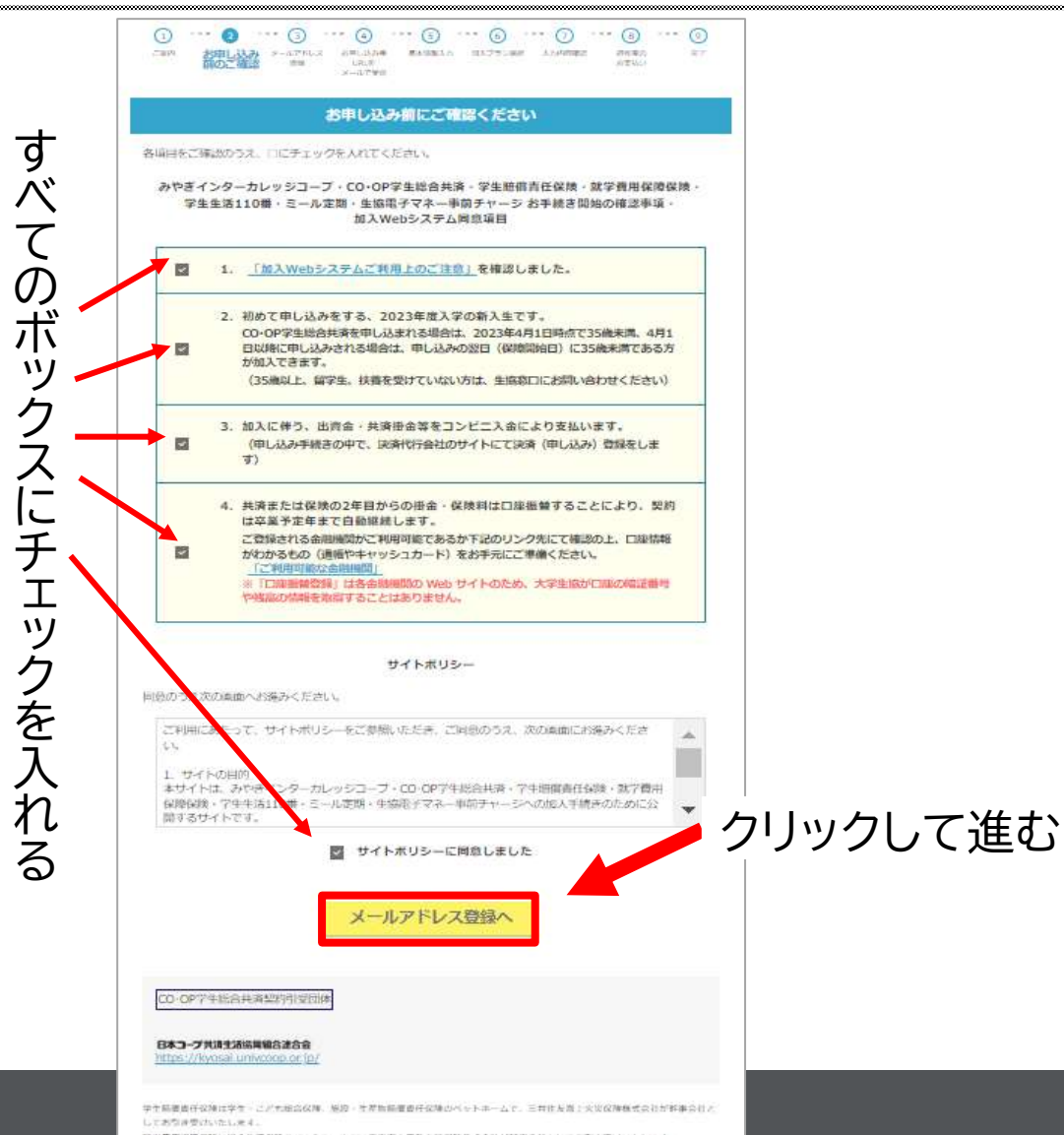

ま学費用保障保険は組合生活保険のベットネームで、東京港上日和米区保険株式会社が移事会社としておりき受けいたします。 学生生活110億は中国大学生活協同協会連合会の商品で、ジャパンベストレスキューシステム株式会社がサービスを提供しております。

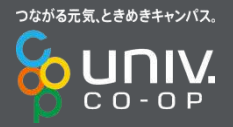

Copyright © 2008

### **加入Webシステム③メールアドレス登録**

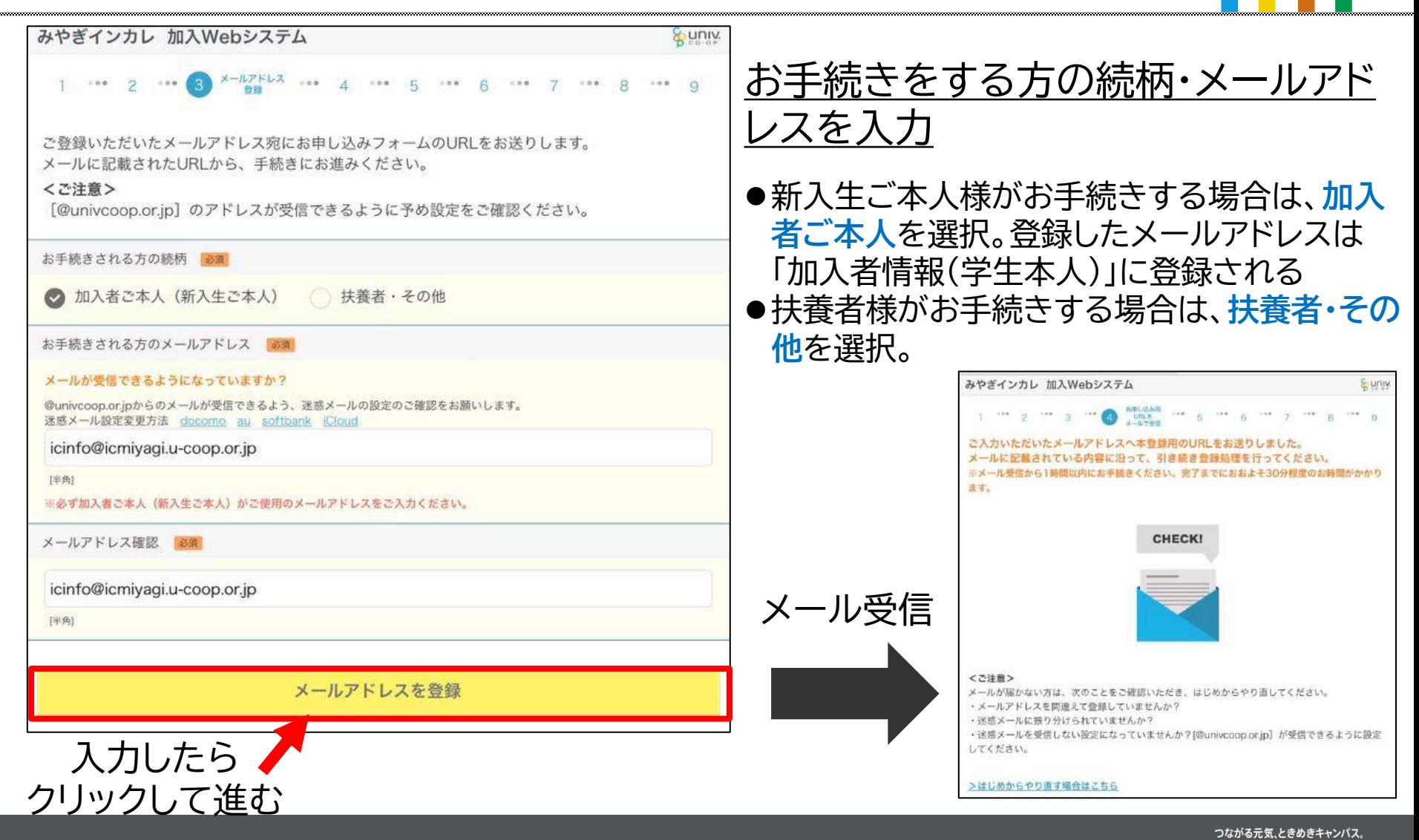

CO-OP

#### **加入Webシステム④お申込用URLをメールで受信**

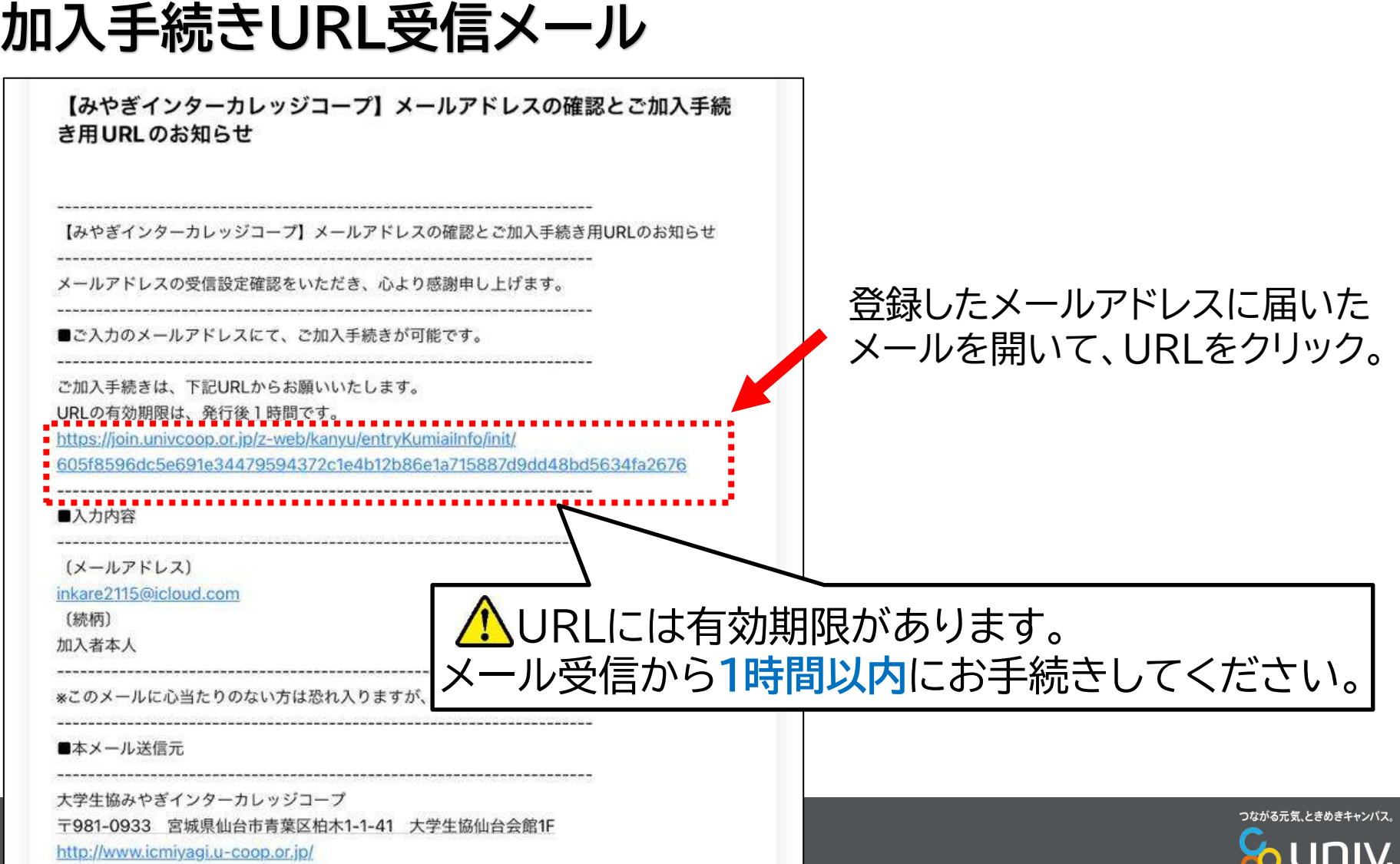

 $C$   $O$  -  $O$   $P$ 

### **加入Webシステム⑤基本情報入力**

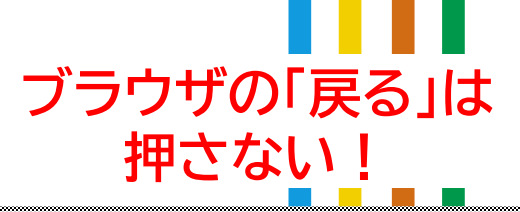

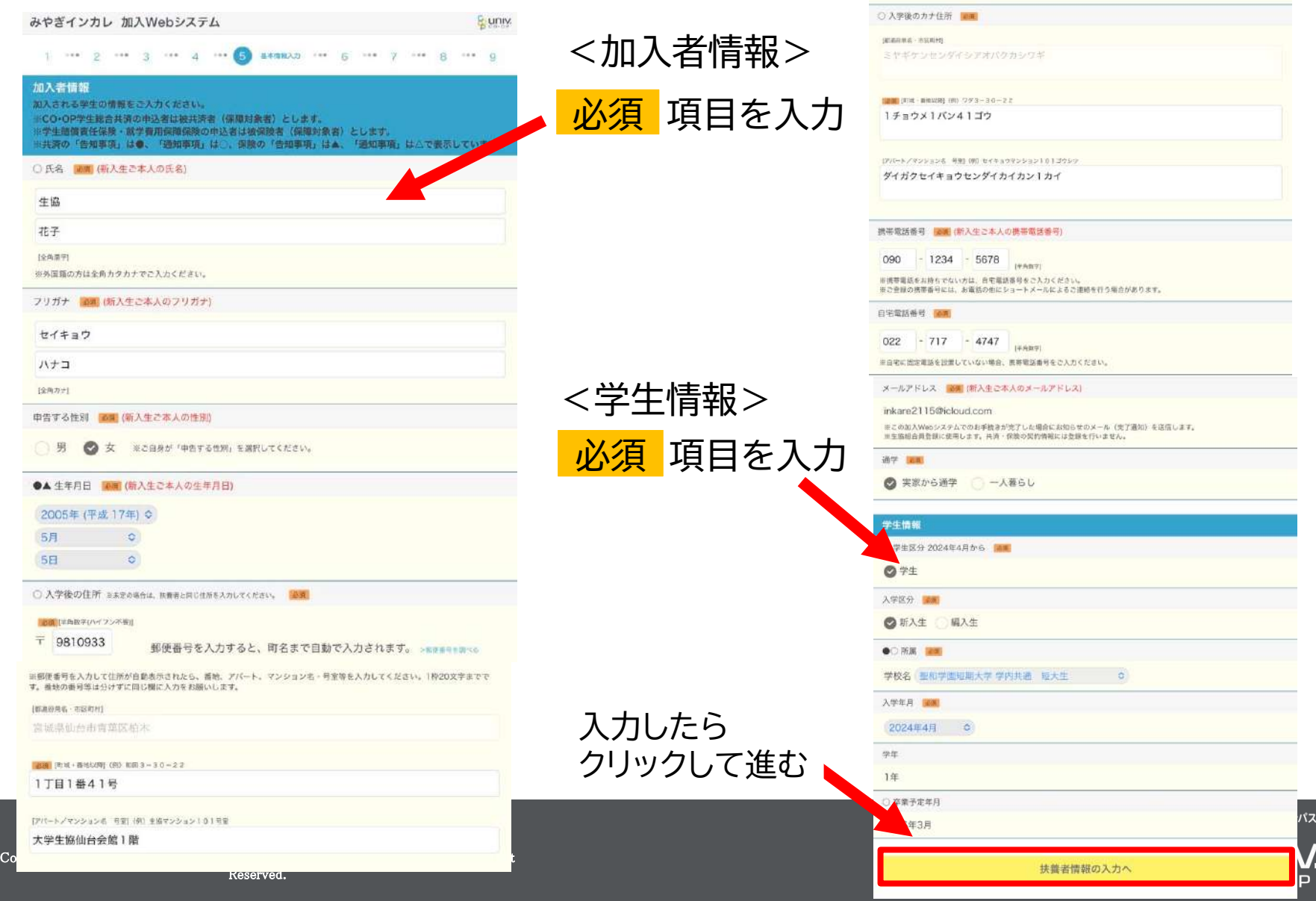

### 加入Webシステム⑤基本情報入力

& univ.

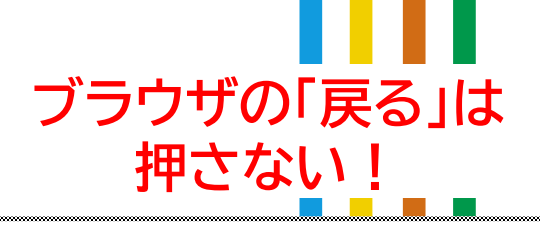

挑帯電話番号 | 000 (扶養者の携帯電話番号)

※7桁の場合は、静にOを付け、8桁にしてご入力ください。

地域生協の組合員氏名 [編集 (カタカナ)

ler

 $XX$ **[宋角カオ]** 

#### みやぎインカレ 加入Webシステム

#### 扶養米情報

加入される方の映画者(中計を主に立てられている方)の情報をこ入力ください この種に記載いただいた住所を「指定送付先」として求り、共済証券·保険加入者証など契約開係書類をお送り

。<br>この欄の快張者が、就学費用保障保険にご加入いただく場合には、その対象者となります。<br>※共通の「告知事項」は●、「通知事項」は、、復敗の「告知事項」は本、「通知事項」は、で素示していま

結構、関連は防火生ご法人に対する延長者の結構

◎父 母 本人 親族 その他

共直者とは、後保護者の生活費および学業費用の全部または一部を継続的に負担して、生計を主に売えている方を指します。

#### ○氏名 編編 (株養者の氏名)

生協

太郎

(4.6309)

※外国語の方は全角カテカナでご入力ください。

フリガナ 三角(映画者のフリガナ)

セイキョウ

タロウ

(#Anr)

|<mark>法理</mark>||技術者の住所|<br>#基本統約は世界のあな用も入力してください。(鉄道会が専門表明・参考的にの場合も、鉄道会が新な利用は基因の存在も入力して **の合作用** ※日本国内<br>*CMSVL* 

この種のご住所に共済証書·保障加入者証券が進州されます。略さず正確にご入力ください。

● 学生の入学後の住所と同じ 学生の入学後の住所と異なる

THREE CONDITIONS CONTINUES.

郵便番号を入力すると、商名まで自動で入力されます。 -enaverage

※無便事等を入力して生物の価格長のされたる。無線、アバート、マンション名 - 甲斐等を入力してください。1月20次学生でさ す。看護の後有無益分けずに関し難に入力をお願いします。

加盟的の公共バイスの中国士

145 部使器等を入力すると、毎名まで自動で入力されます。 (mm+) [ive

※都理業所を入れして使用が自動用のされたら、業地、アバード、マンション名→写業を入れしてください。1件20セ字式です す。豊田の徳裕裕は日けずに宿じなに入力をお願いします。

**JENNISA-MICENY** 

SEALTRIC-Mealth (M) 4013-31

Pickelyの、用語 (N) 出版マンション101号

○△カナ住所 議員

LEGIMINAL - MERRIT

profits of - always film - 2013-120-21

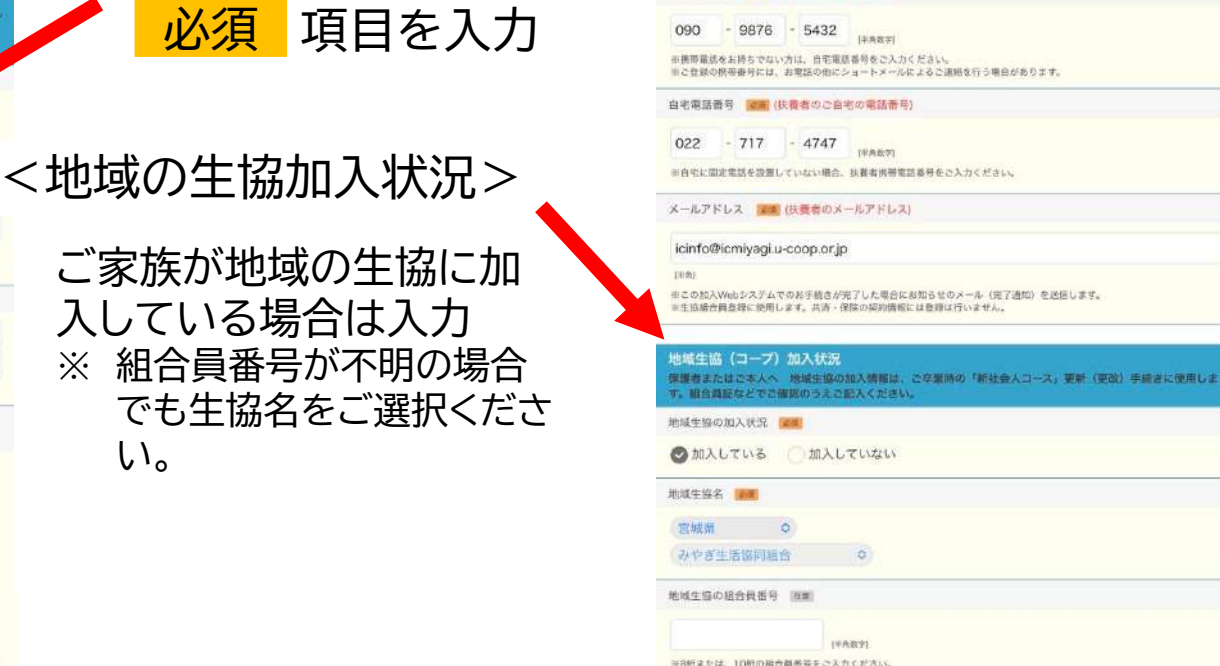

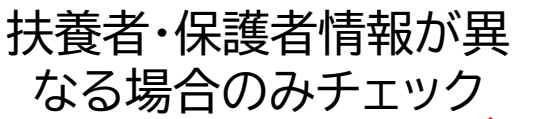

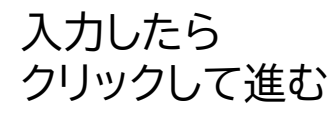

<扶養者情報>

扶養者情報と保護者情報が異なる方は、左にチェックを入れ、保護者情報をご入力ください。 加入プランの選択へ

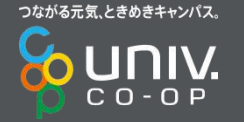

# **加入Webシステム⑥加入プランの選択** ブラウザの「戻る」は

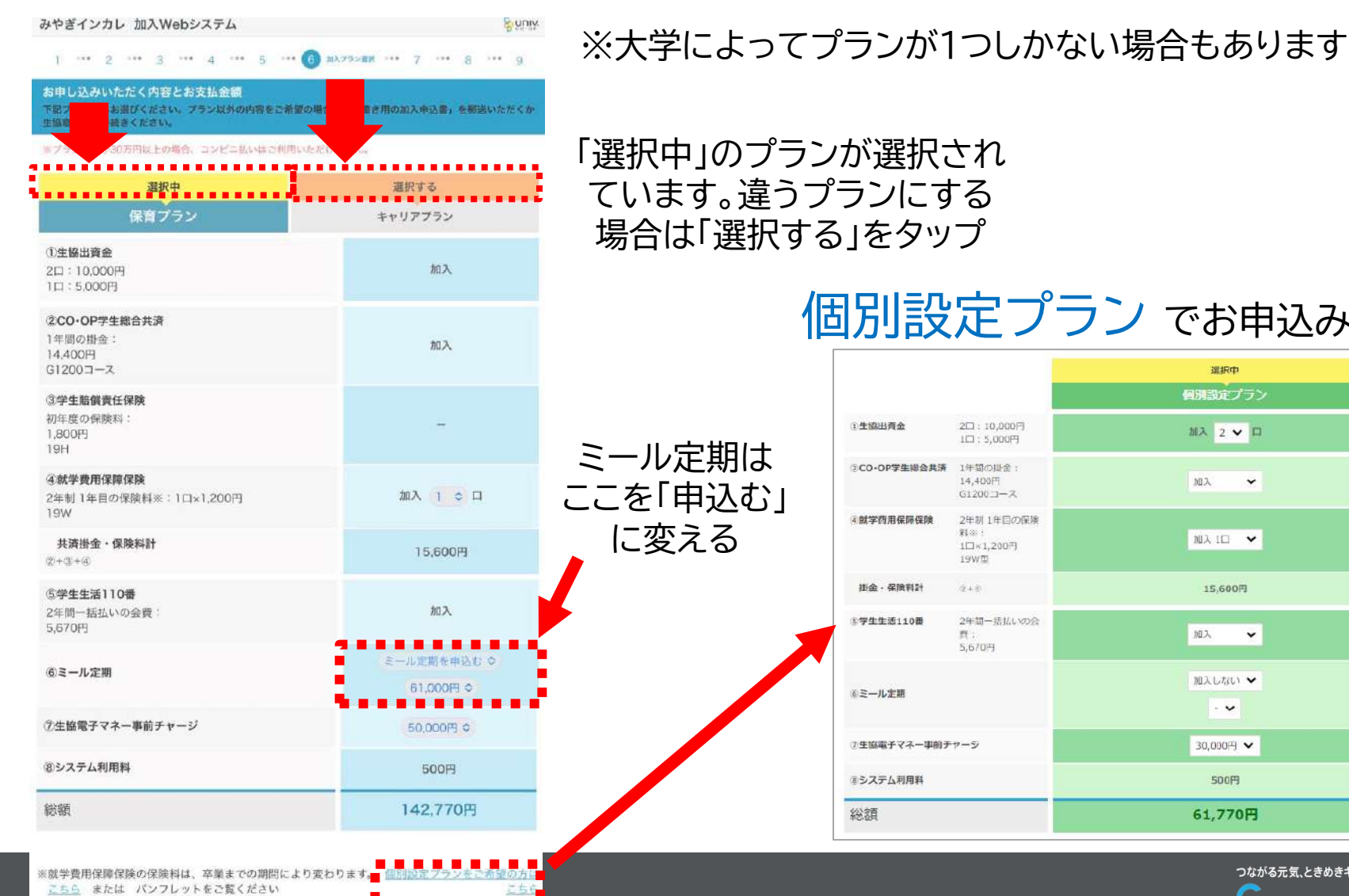

押さない! 個別設定プラン でお申込みの方 SHRith 個別設定プラン

加入 2 V ロ

加入1口 >

15.600円

加入しない ▼

 $\ddot{\phantom{1}}$ 

30,000円 →

500円

61,770円

加入

 $\checkmark$ 

 $\check{~}$ 

加入

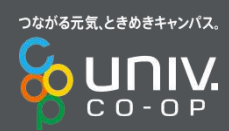

## **加入Webシステム⑥加入プランの選択**

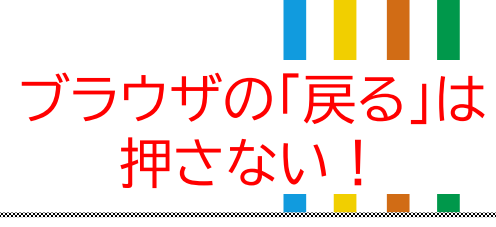

 $-$ 

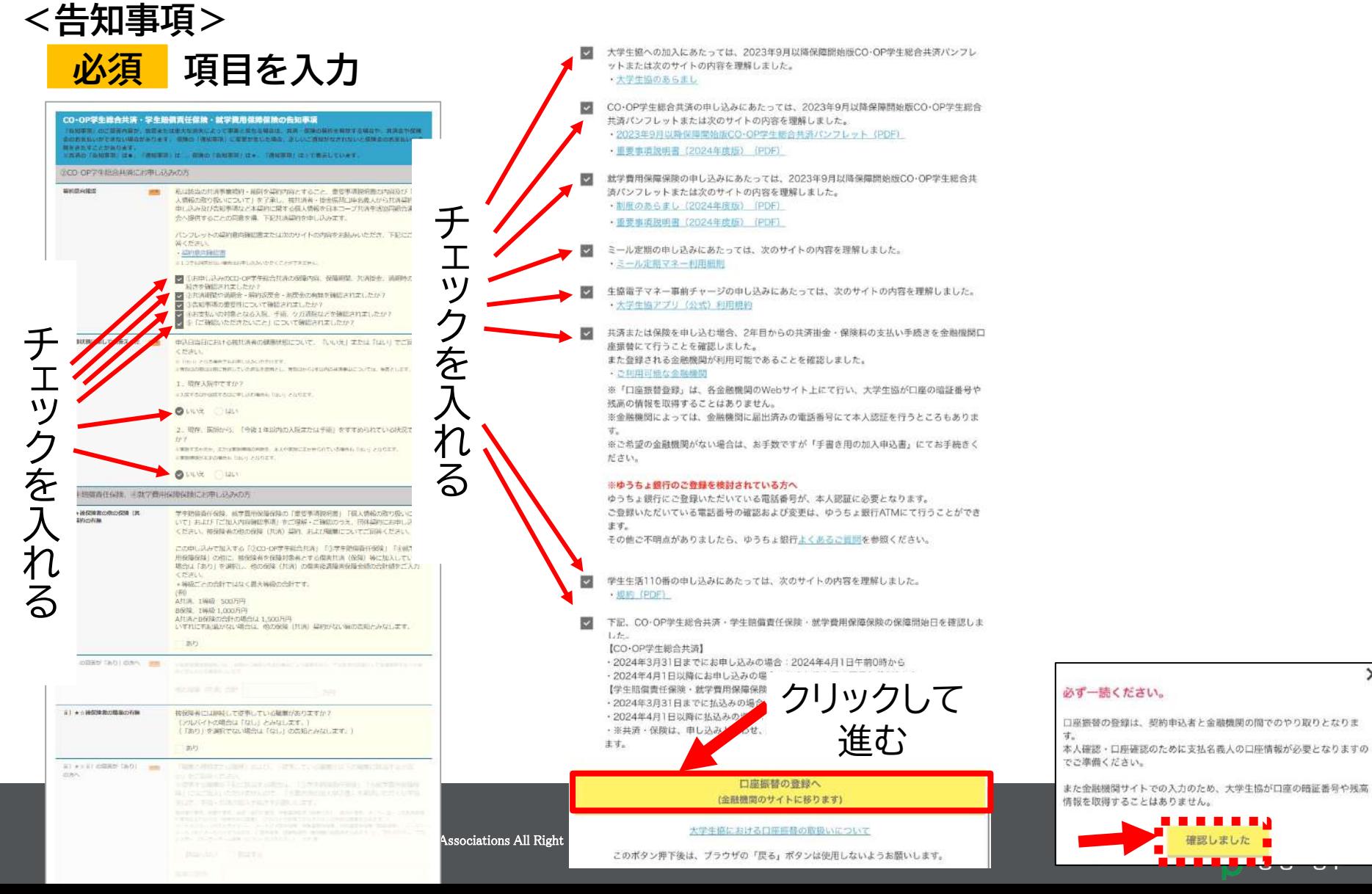

### **加入Webシステム⑦振替口座登録**

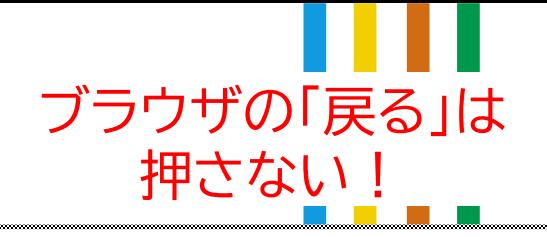

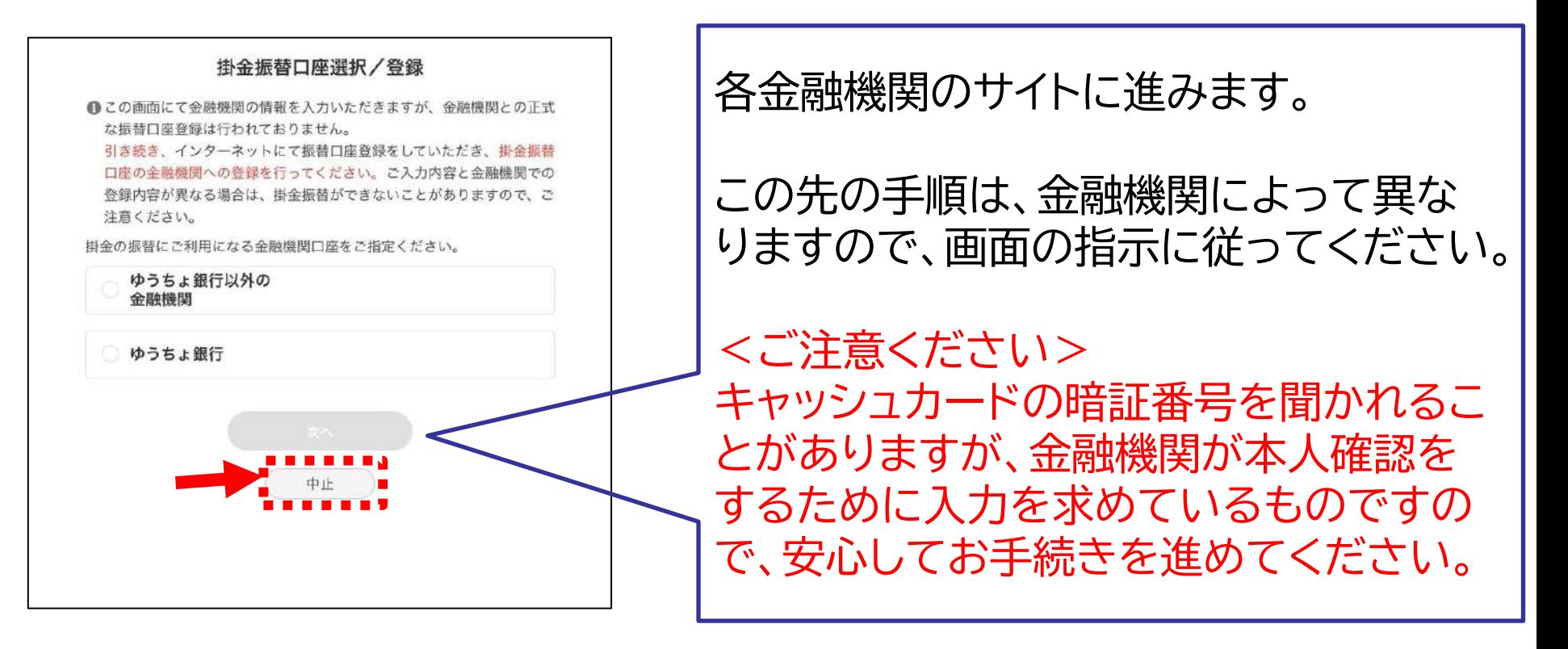

#### 振替口座登録をしない場合は、「中止」ボタンをタップしてください。 後日、振替口座登録の書類を郵送いたします。

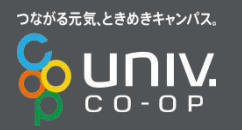

# **加入Webシステム⑦振替口座登録** ブラウザの「戻る」は

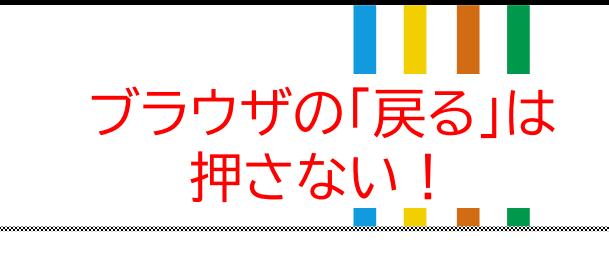

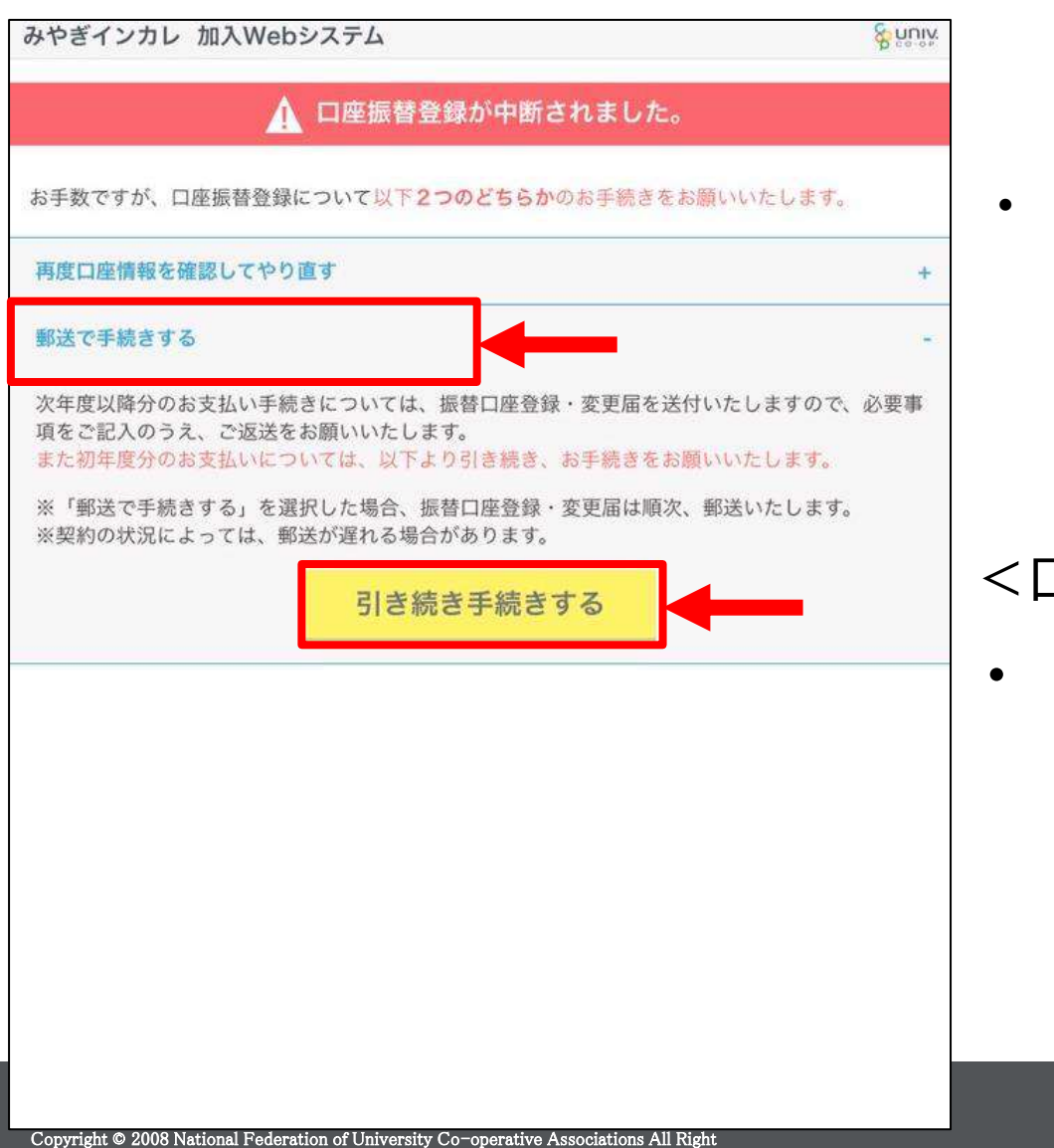

Reserved.

口座登録をやり直す場合は、「再 度口座情報を確認してやり直す」 をタップし、口座登録情報の入力 を行ってください

#### <口座振替登録を中止したい場合>

• 口座振替登録をWebで行わな い(郵送で手続き)場合は、「郵 送で手続きする」を選択し、「引 き続き手続きする」をタップ

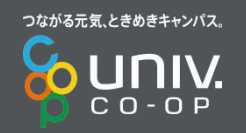

### **加入Webシステム⑧入力内容確認**

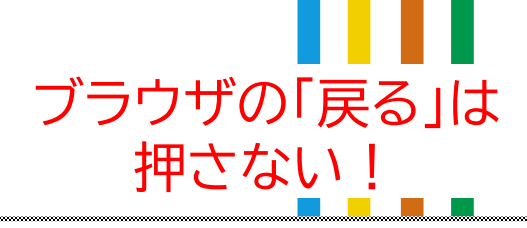

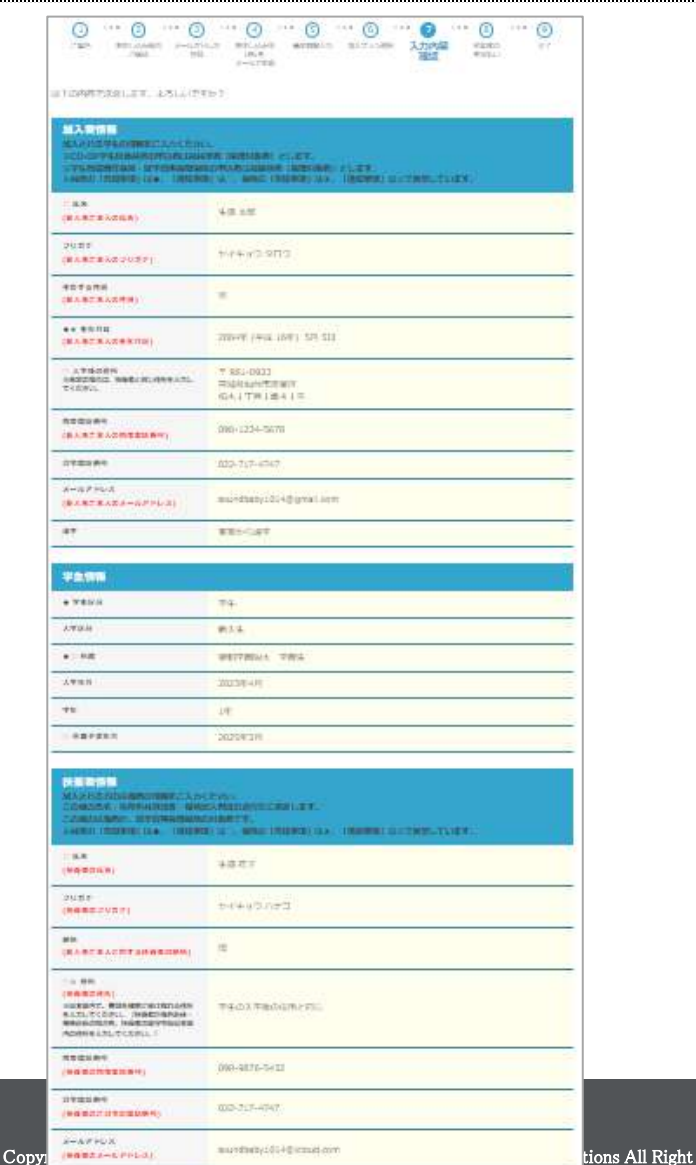

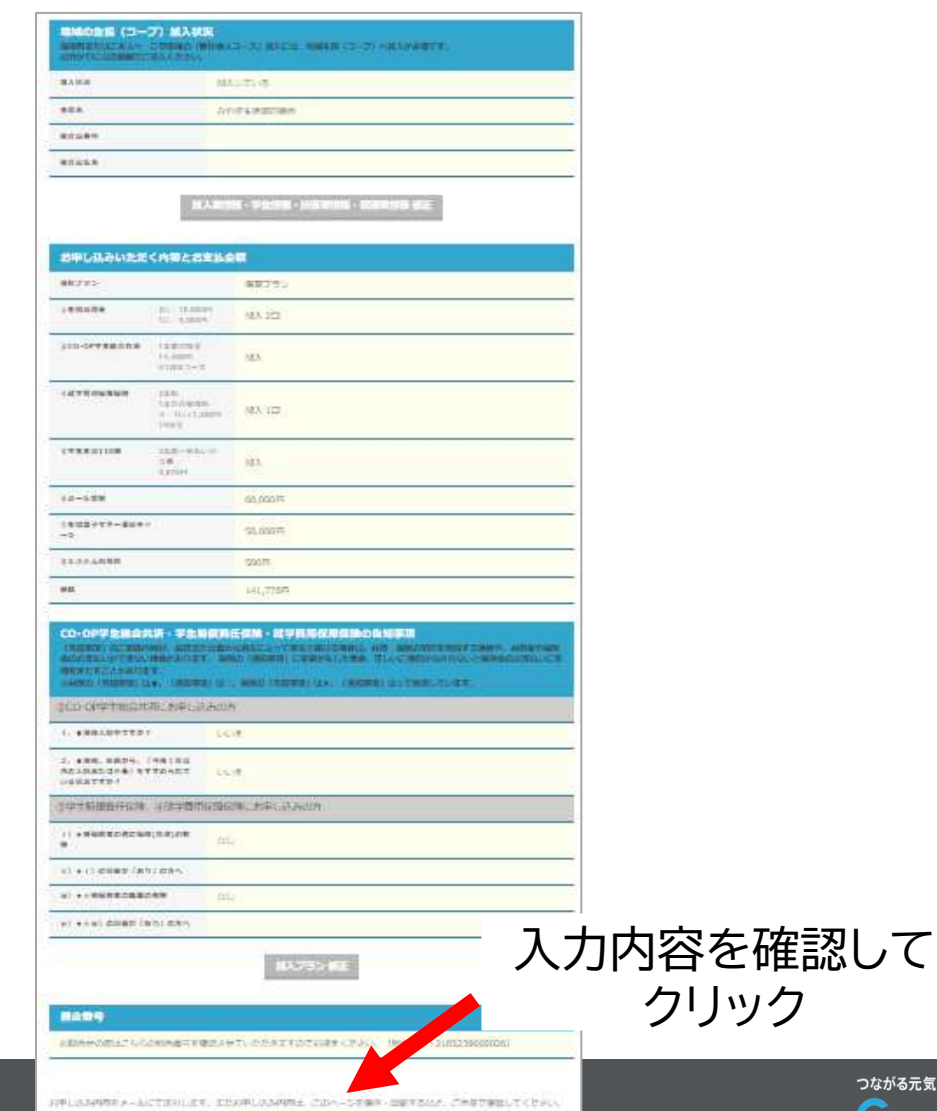

初回決済方法選択へ

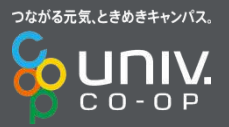

### **加入Webシステム⑨初年度のお支払い**

 $-0.001$ 

142,770円

 $\approx 0.16$  $\mathbb{Z}$ 

続いて、初年度分の決済を行います。以下のお支払い方法より、お手続きをお願いいた

 $\frac{14}{10}$ 

コンビニで支払う

コンビニ払い

(収納代行会社のサイトに移ります)

& univ

5 初年度のお支払い == 0

金額を確認して、

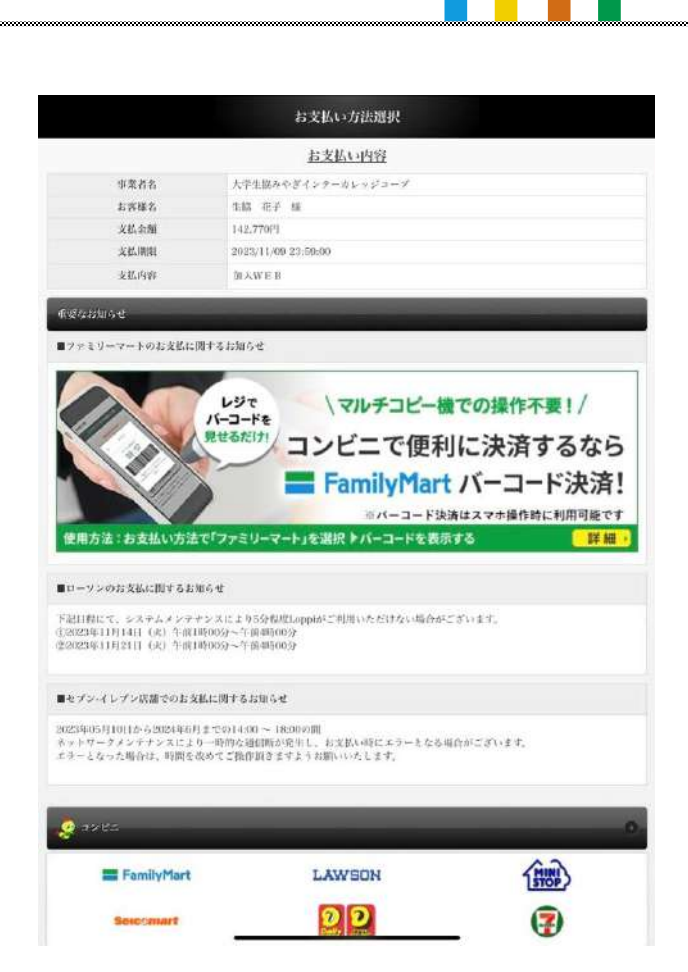

ブラウザの「戻る」は

押さない!

「コンビニ払い」をクリック お支払い方法は一度選択いただくと変更がで このボタン押下後は、ブラウザの「戻る」ボタン

みやぎインカレ 加入Webシステム

します。

 $1 \t{11}$   $110$   $2 \t{110}$   $3 \t{111}$   $4 \t{111}$   $5 \t{110}$  6

加入時のお支払い額

つながる元気、ときめきキャンパス。 CO-OP

### **加入Webシステム⑩完了**

**メールの受信**

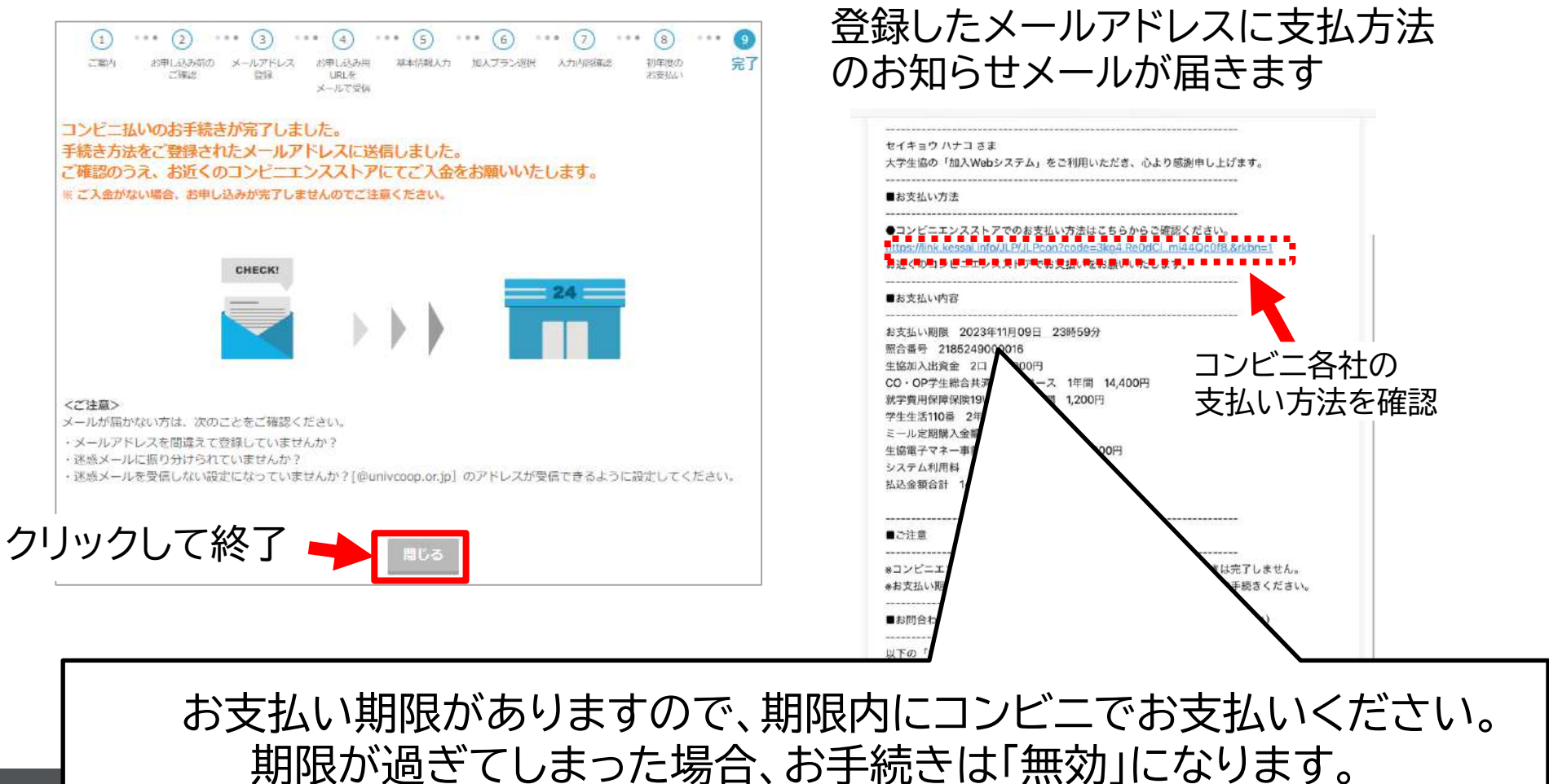

Copyright © 2008 National Federation of University Co-operative Associations All Right **(コンビニ払いの支払い期限:手続き完了から6日)**

### **加入Webシステム⑩完了**

#### **Web手続き完了メール受信=手続き完了!**

- 追加申込をされる場合は、受信したメールを保管して おきましょう
- 自動車学校をお申込む場合は、手続き完了メール内の 組合員番号(「82115」から始まる番号)の入力が必要 です
- 大学生協アプリのご案内は、手続き完了メールに記載 があります。URLより大学生協アプリの登録を行って ください。
- 扶養者様にも同様のメールが届きますが、アプリ登録 は学生のみで構いません。

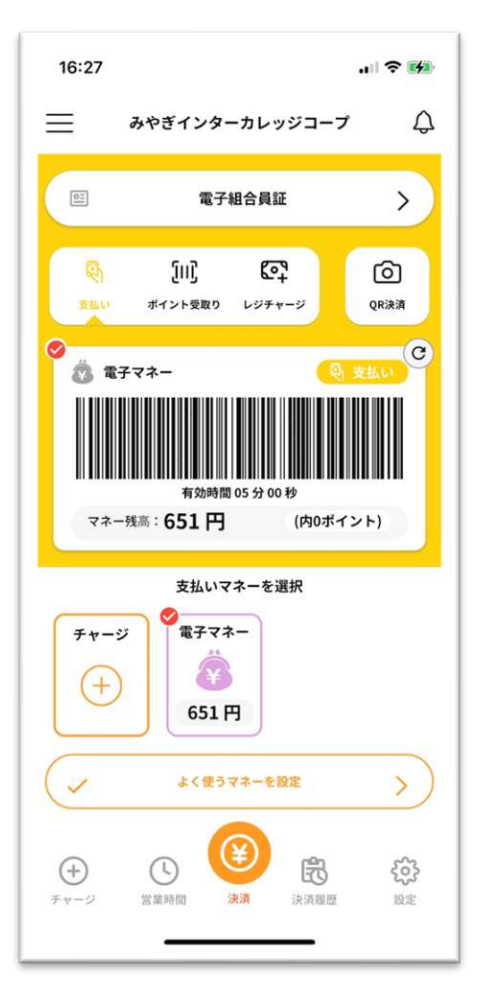

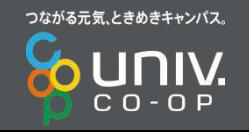